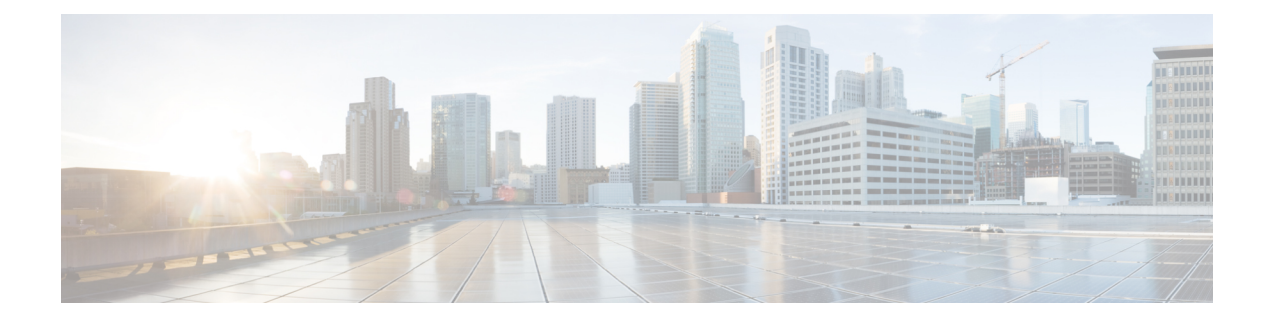

## **Multicast Domain Name System**

- [Introduction](#page-0-0) to mDNS Gateway, on page 1
- [Enabling](#page-1-0) mDNS Gateway (GUI), on page 2
- Enabling or [Disabling](#page-2-0) mDNS Gateway (GUI), on page 3
- Enabling or [Disabling](#page-2-1) mDNS Gateway (CLI), on page 3
- [Creating](#page-3-0) Default Service Policy, on page 4
- Creating Custom Service [Definition](#page-4-0) (GUI), on page 5
- Creating Custom Service [Definition,](#page-4-1) on page 5
- [Creating](#page-5-0) Service List (GUI), on page 6
- [Creating](#page-5-1) Service List, on page 6
- [Creating](#page-7-0) Service Policy (GUI), on page 8
- [Creating](#page-7-1) Service Policy, on page 8
- [Configuring](#page-8-0) an mDNS Flex Profile (GUI), on page 9
- [Configuring](#page-9-0) an mDNS Flex Profile (CLI), on page 10
- [Applying](#page-10-0) an mDNS Flex Profile to a Wireless Flex Connect Profile (GUI), on page 11
- [Applying](#page-10-1) an mDNS Flex Profile to a Wireless Flex Connect Profile (CLI), on page 11
- [Associating](#page-11-0) mDNS Service Policy with Wireless Profile Policy (GUI), on page 12
- [Associating](#page-11-1) mDNS Service Policy with Wireless Profile Policy, on page 12
- Enabling or [Disabling](#page-13-0) mDNS Gateway for WLAN (GUI), on page 14
- Enabling or [Disabling](#page-13-1) mDNS Gateway for WLAN, on page 14
- mDNS Gateway with Guest Anchor Support and mDNS [Bridging,](#page-14-0) on page 15
- [Configuring](#page-15-0) mDNS Gateway on Guest Anchor, on page 16
- [Configuring](#page-15-1) mDNS Gateway on Guest Foreign (Guest WLAN), on page 16
- Verifying mDNS Gateway [Configurations,](#page-16-0) on page 17

### <span id="page-0-0"></span>**Introduction to mDNS Gateway**

Multicast Domain Name System (mDNS) is an Apple service discovery protocol which locates devices and services on a local network with the use of mDNS service records.

The Bonjour protocol operates on service announcements and queries. Each query or advertisement is sent to the Bonjour multicast address ipv4 224.0.0.251 (ipv6 FF02::FB). This protocol uses mDNS on UDP port 5353.

The address used by the Bonjour protocol is link-local multicast address and therefore is only forwarded to the local L2 network. As, multicast DNS is limited to an L2 domain for a client to discover a service it has to be part of the same L2 domain, This is not always possible in any large scale deployment or enterprise.

In order to address this issue, the Cisco Catalyst 9800 Series Wireless Controller acts as a Bonjour Gateway. The controller then listens for Bonjour services, caches these Bonjour advertisements (AirPlay, AirPrint, and so on) from the source or host. For example, Apple TV responds back to Bonjour clients when asked or requested for a service. This way you can have sources and clients in different subnets.

By default, the mDNS gateway is disabled on the controller. To enable mDNS gateway functionality, you must explicitly configure mDNS gateway using CLI or Web UI.

#### **Prerequisite**

Since the Cisco Catalyst 9800 Series Wireless Controller will respond and advertise for services cached when acting as a Bonjour Gateway, it must have an SVI interface with a valid IP address on every VLAN where mDNS is allowed or used. This will be the source IP address of those mDNS packets that are coming out from the controller acting as mDNS Gateway.

### <span id="page-1-0"></span>**Enabling mDNS Gateway (GUI)**

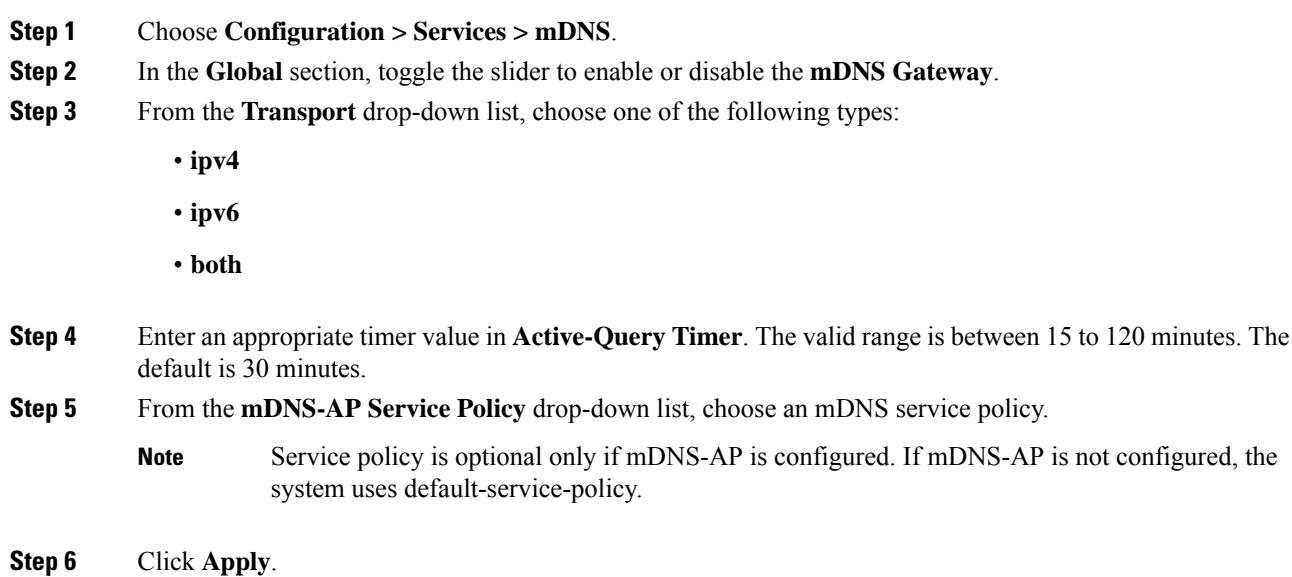

Ш

### <span id="page-2-0"></span>**Enabling or Disabling mDNS Gateway (GUI)**

### **Procedure**

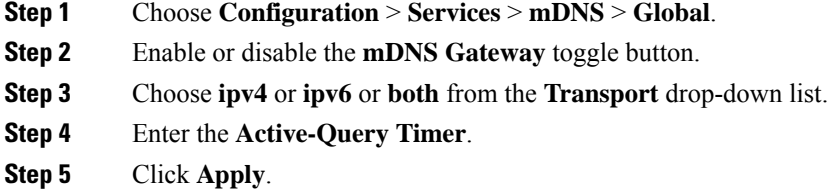

## <span id="page-2-1"></span>**Enabling or Disabling mDNS Gateway (CLI)**

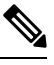

#### **Note**

• mDNS gateway is disabled by default globally on the controller.

• You need both global and WLAN configurations to enable mDNS gateway.

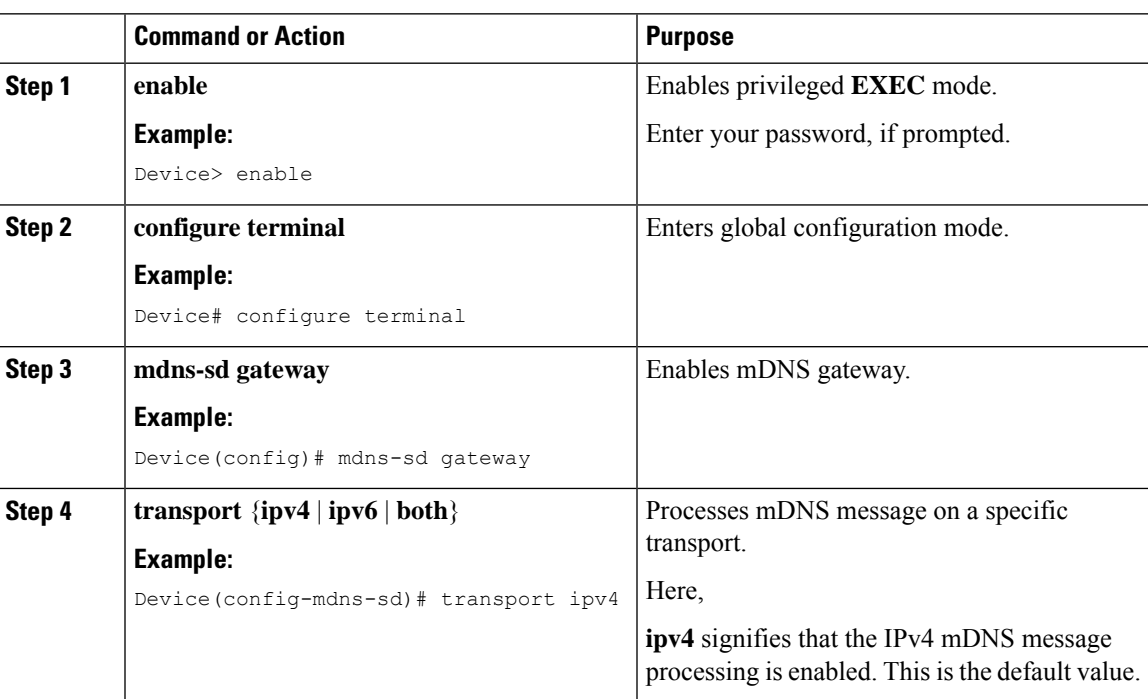

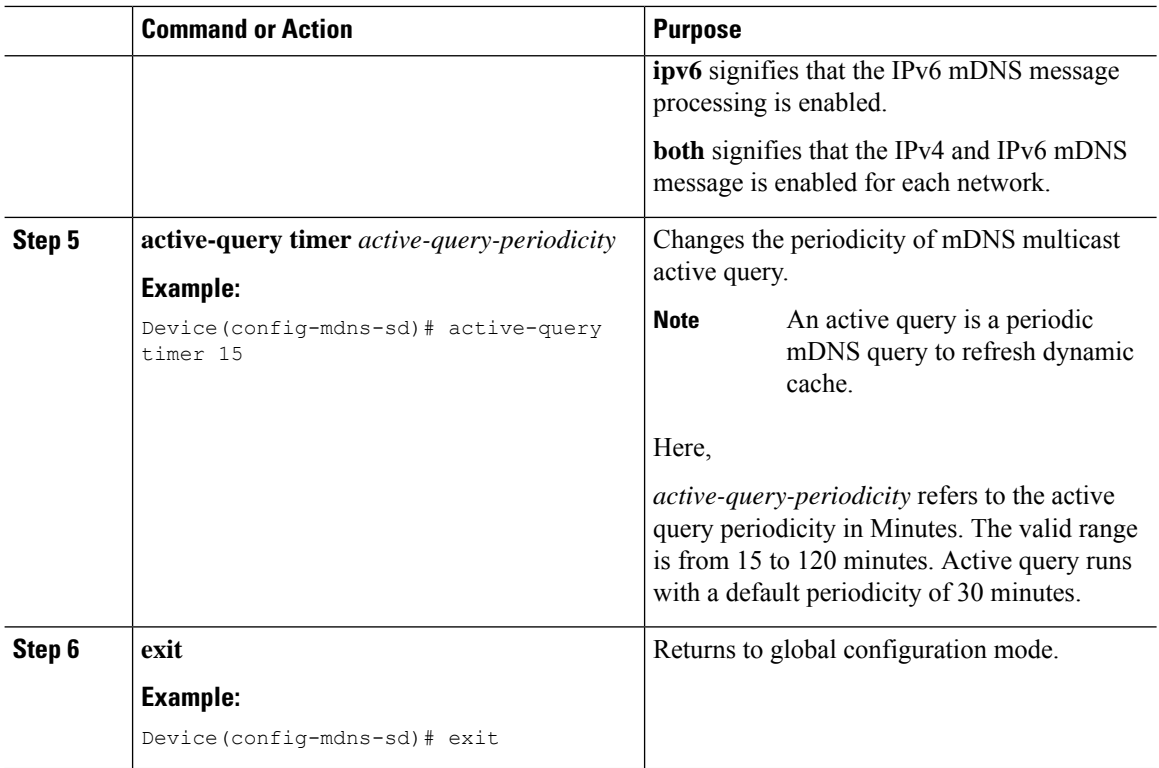

### <span id="page-3-0"></span>**Creating Default Service Policy**

When the mdns gateway is enabled on any of the WLANs by default, mdns-default-service-policy is associated with it. Default service policy consists of default-service-list and their details are explained in this section. You can override the default service policy with a custom service policy.

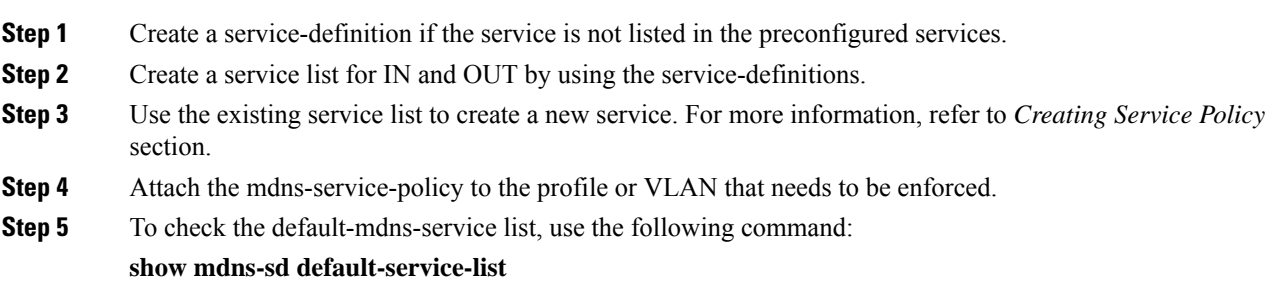

П

### <span id="page-4-0"></span>**Creating Custom Service Definition (GUI)**

### **Procedure**

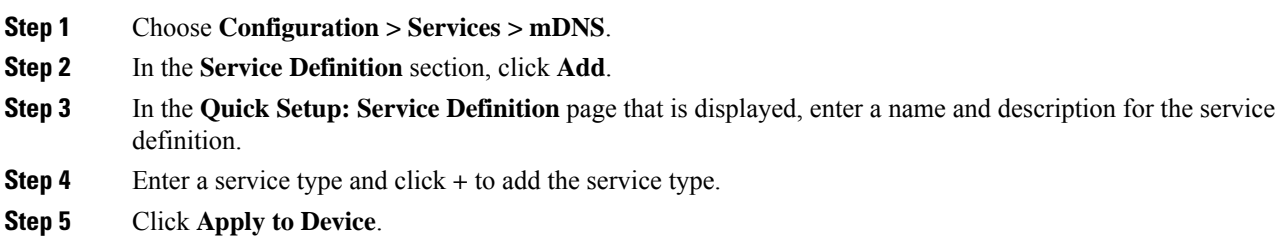

### <span id="page-4-1"></span>**Creating Custom Service Definition**

Service definition is a construct that provides an admin friendly name to one or more mDNS service types or A pointer (PTR) Resource Record Name.

By default, few built-in service definitions are already predefined and available for admin to use.

In addition to built-in service definitions, admin can also define custom service definitions.

You can execute the following command to view the list of all the service definitions (built-in and custom):

**Device# show mdns-sd master-service-list**

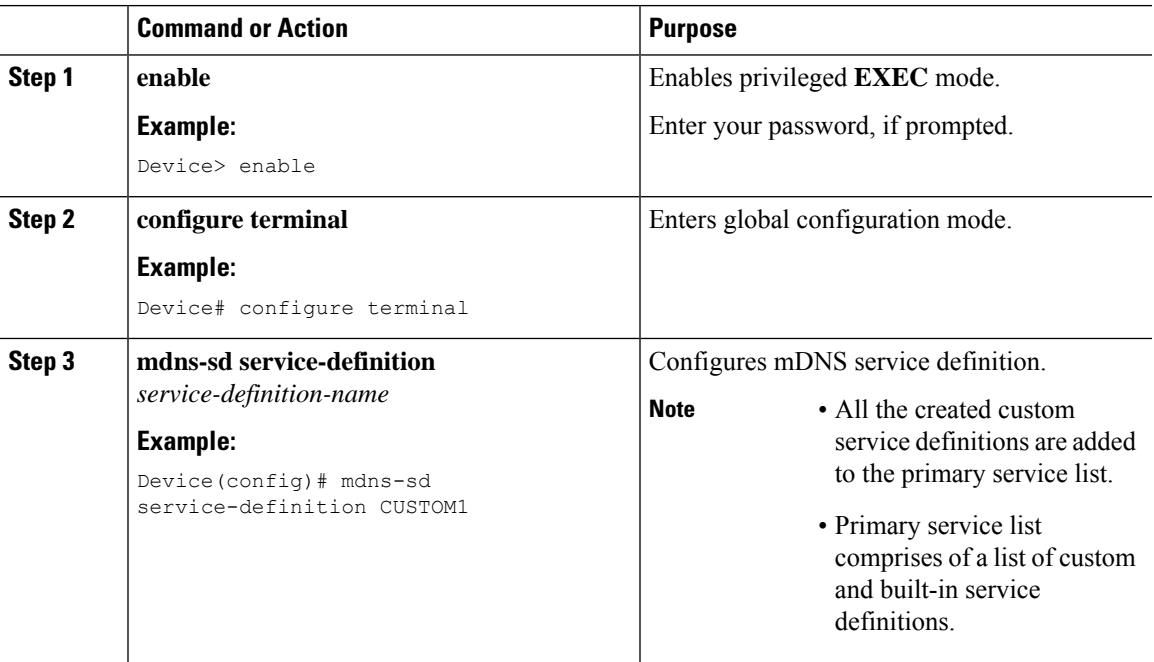

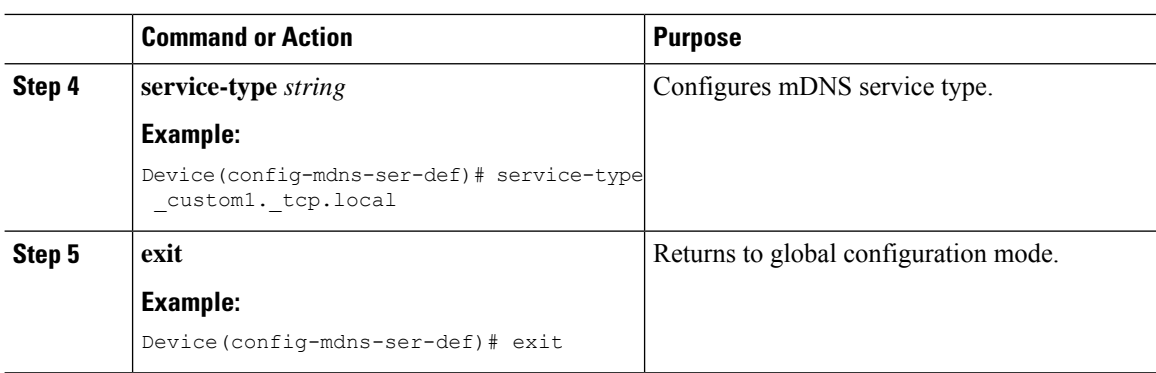

## <span id="page-5-0"></span>**Creating Service List (GUI)**

#### **Procedure**

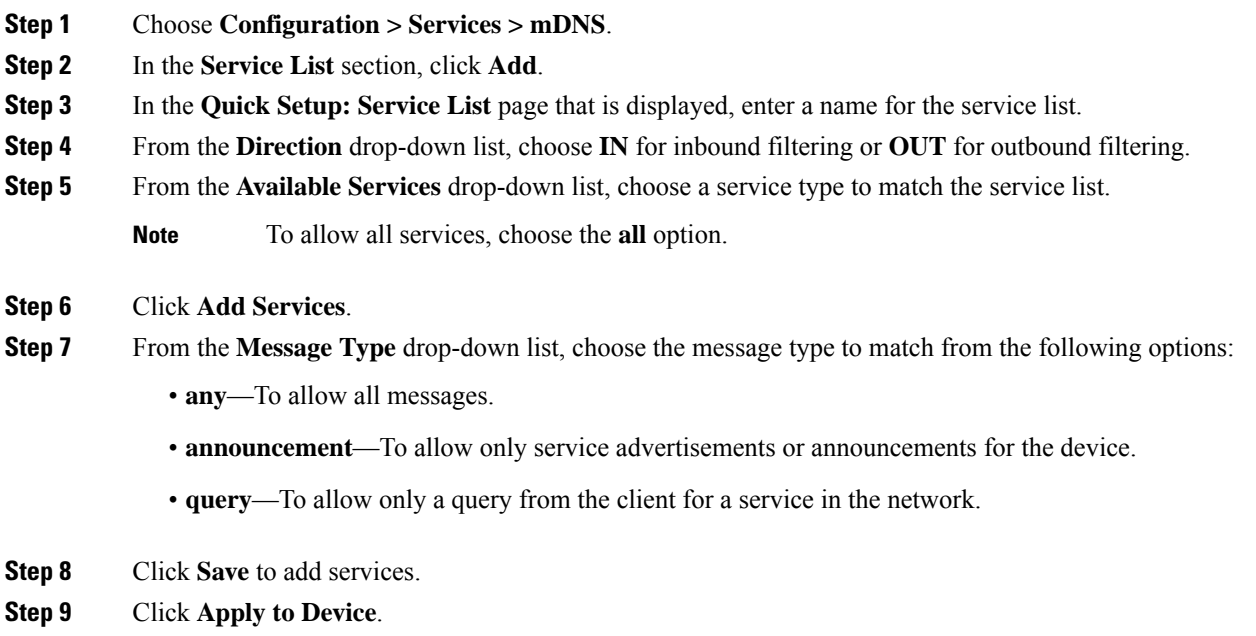

## <span id="page-5-1"></span>**Creating Service List**

mDNS service list is a collection of service definitions.

![](_page_5_Picture_484.jpeg)

 $\mathbf I$ 

![](_page_6_Picture_493.jpeg)

## <span id="page-7-0"></span>**Creating Service Policy (GUI)**

### **Procedure**

![](_page_7_Picture_425.jpeg)

## <span id="page-7-1"></span>**Creating Service Policy**

mDNS service policy is used for service filtering while learning services or responding to queries.

![](_page_7_Picture_426.jpeg)

![](_page_8_Picture_534.jpeg)

# <span id="page-8-0"></span>**Configuring an mDNS Flex Profile (GUI)**

### **Procedure**

![](_page_8_Picture_535.jpeg)

**Multicast Domain Name System**

![](_page_9_Picture_582.jpeg)

# <span id="page-9-0"></span>**Configuring an mDNS Flex Profile (CLI)**

![](_page_9_Picture_583.jpeg)

![](_page_9_Picture_584.jpeg)

П

## <span id="page-10-0"></span>**Applying an mDNS Flex Profile to a Wireless Flex Connect Profile (GUI)**

### **Procedure**

![](_page_10_Picture_340.jpeg)

## <span id="page-10-1"></span>**Applying an mDNS Flex Profile to a Wireless Flex Connect Profile (CLI)**

![](_page_10_Picture_341.jpeg)

## <span id="page-11-0"></span>**Associating mDNS Service Policy with Wireless Profile Policy (GUI)**

#### **Procedure**

![](_page_11_Picture_453.jpeg)

### <span id="page-11-1"></span>**Associating mDNS Service Policy with Wireless Profile Policy**

![](_page_11_Picture_6.jpeg)

**Note** You must globally configure the mDNS service policy before associating it with the wireless profile policy.

A default mDNS service policy is already attached once the wireless profile policy is created. You can use the following commands to override the default mDNS service policy with any of your service policy:

![](_page_11_Picture_454.jpeg)

 $\mathbf I$ 

![](_page_12_Picture_407.jpeg)

![](_page_13_Picture_416.jpeg)

### <span id="page-13-0"></span>**Enabling or Disabling mDNS Gateway for WLAN (GUI)**

### **Procedure**

![](_page_13_Picture_417.jpeg)

### <span id="page-13-1"></span>**Enabling or Disabling mDNS Gateway for WLAN**

![](_page_13_Picture_7.jpeg)

**Note** Bridging is the default behaviour. This means that the mDNS packets are always bridged.

![](_page_13_Picture_418.jpeg)

![](_page_14_Picture_678.jpeg)

### <span id="page-14-0"></span>**mDNS Gatewaywith Guest Anchor Support and mDNS Bridging**

When mDNS Gateway is enabled on both Anchor and Foreign controller, the mDNS gateway functionality is supported in guest anchor deployment where clients on guest LAN or WLAN with guest anchor enabled will be responded with any services or cache from export foreign controller itself. All advertisements received on Guest LAN or WLAN on export foreign are learnt on the export foreign itself. All queries received on guest LAN or WLAN are responded by the export foreign itself.

When mDNS Gateway is enabled on Anchor and Disabled on Foreign controller [Bridging Mode], the mDNS gateway functionality is supported in guest anchor deployment where clients on guest LAN or WLAN with guest anchor enabled will be responded with any services or cache from export Anchor even though the clients are connected on Foreign. All advertisements received on guest LAN or WLAN on export foreign is forwarded to Anchor and the cache is stored on the Anchor itself. All queries received on guest LAN or WLAN are responded by the export Anchor itself.

![](_page_14_Figure_6.jpeg)

**Note**

- You must configure the guest-LAN to a wireless profile policy which is configured with the required mDNS service-policy.
- To configure non guest LAN mDNS gateway, see the mDNS Gateway chapter.

## <span id="page-15-0"></span>**Configuring mDNS Gateway on Guest Anchor**

### **Procedure**

![](_page_15_Picture_376.jpeg)

## <span id="page-15-1"></span>**Configuring mDNS Gateway on Guest Foreign (Guest WLAN)**

![](_page_15_Picture_377.jpeg)

П

![](_page_16_Picture_405.jpeg)

## <span id="page-16-0"></span>**Verifying mDNS Gateway Configurations**

To verify the mDNS summary, use the following command:

```
Device# show mdns-sd summary
mDNS Gateway: Enabled
Active Query: Enabled
 Periodicity (in minutes): 30
Transport Type: IPv4
```
To verify the mDNS cache, use the following command:

#### Device# **show mdns-sd cache**

![](_page_16_Picture_406.jpeg)

To verify the mDNS cache from wired service provider, use the following command:

![](_page_16_Picture_407.jpeg)

------------------------------------------------------------------------------------------------------------------

![](_page_17_Picture_446.jpeg)

### To verify the mdns-sd type PTR, use the following command:

![](_page_17_Picture_447.jpeg)

#### To verify the mdns-sd cache for a client MAC, use the following command:

#### Device# **show mdns-sd cache {ap-mac <ap-mac> | client-mac <client-mac> | wlan-id <wlan-id> | wired}** RECORD-NAME TTL WLAN CLIENT-MAC

![](_page_17_Picture_448.jpeg)

Ш

![](_page_18_Picture_501.jpeg)

To verify the mdns-sd cache in detail, use the following command:

Device# **show mdns-sd cache detail**

```
Name: custom1. tcp.local
  Type: PTR
  TTL: 4500
 WLAN: 2
 WLAN Name: mdns120
 VLAN: 120
  Client MAC: c869.cda8.77d6
 AP Ethernet MAC: 7069.5ab8.33d0
 Expiry-Time: 09/09/18 21:50:47
  Site-Tag: default-site-tag
  Rdata: service_t1._custom1._tcp.local
```
To verify the mdns-sd statistics, use the following command:

Device# **show mdns-sd statistics**

```
------------------------------------------------------
Consolidated mDNS Packet Statistics
 ------------------------------------------------------
mDNS stats last reset time: 03/11/19 04:17:35
mDNS packets sent: 61045
 IPv4 sent: 30790
   IPv4 advertisements sent: 234
    IPv4 queries sent: 30556
  IPv6 sent: 30255
   IPv6 advertisements sent: 17
   IPv6 queries sent: 30238
  Multicast sent: 57558
   IPv4 sent: 28938
    IPv6 sent: 28620
mDNS packets received: 72796
 advertisements received: 13604
  queries received: 59192
  IPv4 received: 40600
    IPv4 advertisements received: 6542
   IPv4 queries received: 34058
  IPv6 received: 32196
    IPv6 advertisements received: 7062
    IPv6 queries received: 25134
mDNS packets dropped: 87
------------------------------------------------------
Wired mDNS Packet Statistics
------------------------------------------------------
mDNS stats last reset time: 03/11/19 04:17:35
mDNS packets sent: 61033
  IPv4 sent: 30778
   IPv4 advertisements sent: 222
   IPv4 queries sent: 30556
  IPv6 sent: 30255
   IPv6 advertisements sent: 17
    IPv6 queries sent: 30238
 Multicast sent: 57558
   IPv4 sent: 28938
```

```
IPv6 sent: 28620
mDNS packets received: 52623
  advertisements received: 1247
  queries received: 51376
  IPv4 received: 32276
    IPv4 advertisements received: 727
   IPv4 queries received: 31549
 IPv6 received: 20347
   IPv6 advertisements received: 520
   IPv6 queries received: 19827
mDNS packets dropped: 63
------------------------------------------------------
mDNS Packet Statistics, for WLAN: 2
------------------------------------------------------
mDNS stats last reset time: 03/11/19 04:17:35
mDNS packets sent: 12
 IPv4 sent: 12
   IPv4 advertisements sent: 12
   IPv4 queries sent: 0
 IPv6 sent: 0
   IPv6 advertisements sent: 0
    IPv6 queries sent: 0
 Multicast sent: 0
   IPv4 sent: 0
   IPv6 sent: 0
mDNS packets received: 20173
  advertisements received: 12357
  queries received: 7816
 IPv4 received: 8324
   IPv4 advertisements received: 5815
   IPv4 queries received: 2509
  IPv6 received: 11849
    IPv6 advertisements received: 6542
   IPv6 queries received: 5307
mDNS packets dropped: 24
```
To verify the default service list details, use the following command:

Device# **show mdns-sd default-service-list**

```
--------------------------------------------
      mDNS Default Service List
--------------------------------------------
Service Definition: airplay
Service Names: _airplay._tcp.local
Service Definition: airtunes
Service Names: raop. tcp.local
Service Definition: homesharing
Service Names: home-sharing. tcp.local
Service Definition: printer-ipp
Service Names: ipp. tcp.local
Service Definition: printer-lpd
Service Names: printer. tcp.local
Service Definition: printer-ipps
Service Names: ipps. tcp.local
Service Definition: printer-socket
Service Names: pdl-datastream. tcp.local
```

```
Service Definition: google-chromecast
Service Names: googlecast. tcp.local
Service Definition: itune-wireless-devicesharing2
Service Names: apple-mobdev2. tcp.local
```
To verify the primary service list details, use the following command:

```
Device# show mdns-sd master-service-list
```

```
--------------------------------------------
       mDNS Master Service List
--------------------------------------------
Service Definition: fax
Service Names: fax-ipp. tcp.local
Service Definition: roku
Service Names: rsp. tcp.local
Service Definition: airplay
Service Names: _airplay._tcp.local
Service Definition: scanner
Service Names: scanner. tcp.local
Service Definition: spotify
Service Names: spotify-connect. tcp.local
Service Definition: airtunes
Service Names: raop. tcp.local
Service Definition: airserver
Service Names: airplay. tcp.local
                _airserver._tcp.local
.
.
.
Service Definition: itune-wireless-devicesharing2
Service Names: apple-mobdev2. tcp.local
```
To verify the mDNS-AP configured on the controller and VLAN(s) associated with it, use the following command:

Device# **show mdns-sd ap** Number of mDNS APs.................................. 1 AP Name Ethernet MAC Number of Vlans Vlanidentifiers ---------------------------------------------------------------------------------------------------- AP3600-1 7069.5ab8.33d0 1 300

#### **Further Debug**

To debug mDNS further, use the following procedure:

**1.** Run this command at the controller:

set platform software trace wncd <0-7> chassis active R0 mdns debug

**2.** Reproduce the issue.

### **3.** Run this command to gather the traces enabled:

show wireless loadbalance ap affinity wncd 0

![](_page_21_Picture_105.jpeg)